**お客様各位**

# **CDPM-X64** アカウント申込方法

株式会社かねこ 2024.03.15

## 1. アカウント申込方法

CDPM-X64のご利用には、初めにアカウントの登録を行って頂く必要がございます。アカウ ント登録は無料でございます。Web専用ページのフォームにて必要事項を入力することでお 申込み頂けます。法人アカウント、個人アカウントの申込み方法をご案内いたします。

① 法人のアカウントを申し込むとき

② 個人のアカウントを申し込むとき

お申込み完了後、ご入力頂きましたメールアドレス宛に、本人確認メールをお送り致します。 お申込み前に、メールの受信設定のご確認をお願い致します。 お送りするメールアドレス:info@plusweb.onmicrosoft.com

## ① 法人アカウントの申込み(1/4)

### **(1) 株式会社かねこホームページの法人向けアカウント申込ページにアクセス**

※「株式会社かねこホームページ-ご購入について-アカウント申込-法人向けアカウント申込」

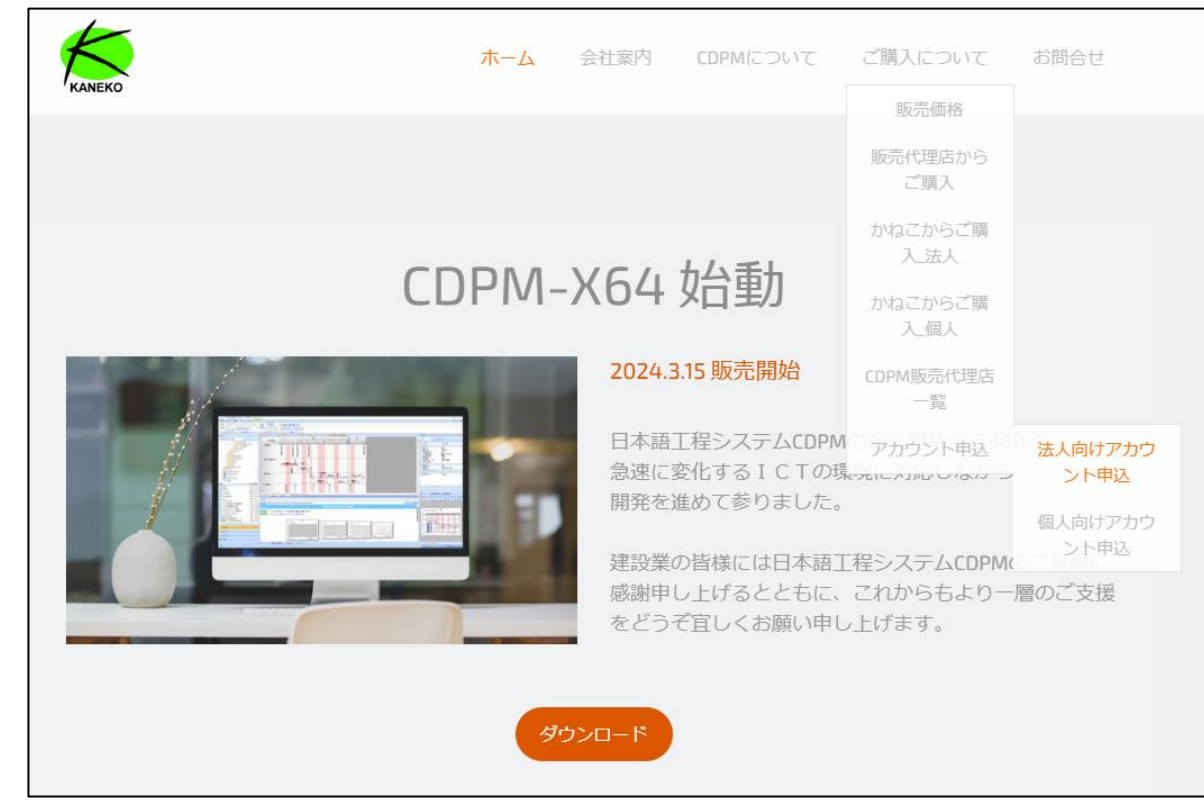

## ① 法人アカウントの申込み(2/4)

### **(2)「法人向けアカウント申込」ページを表示**

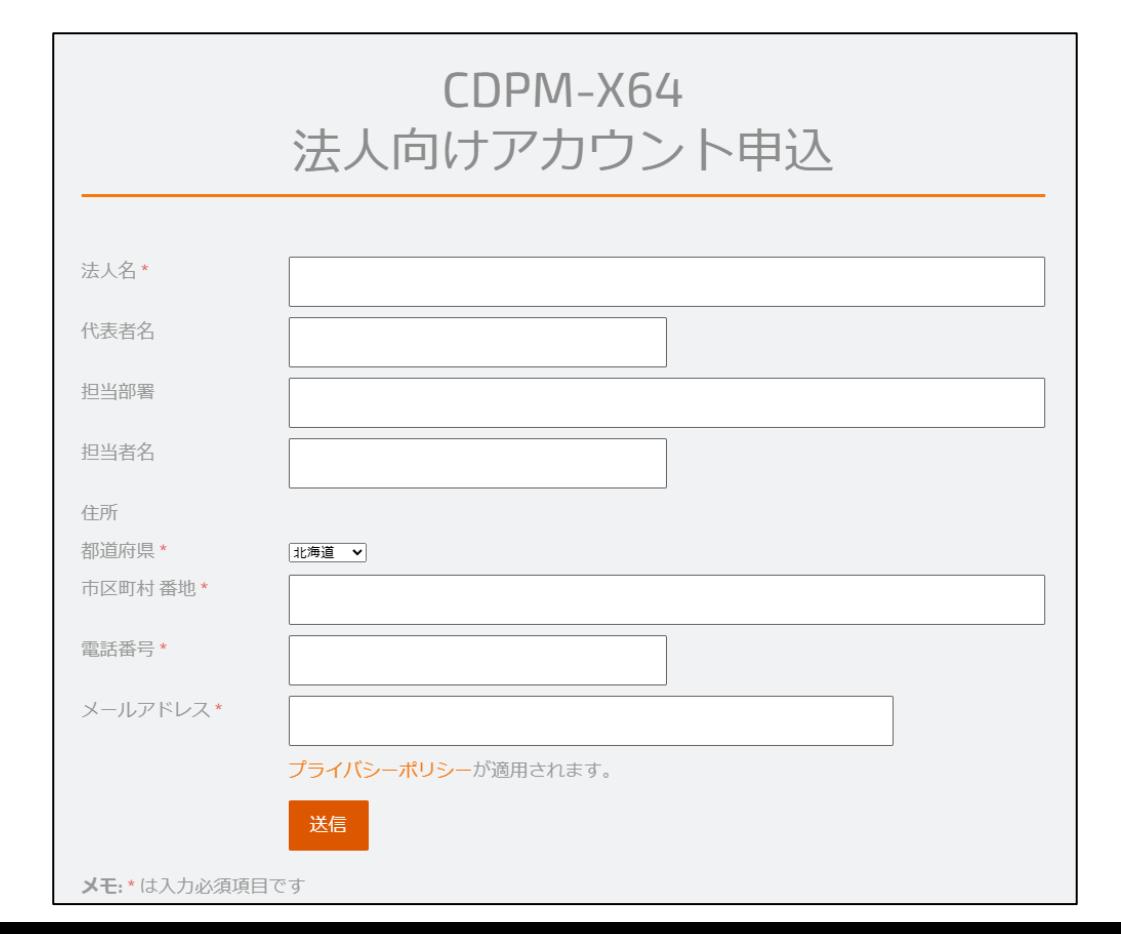

### ① 法人アカウントの申込み(3/4)

**(3)「法人名」を入力 ※必須項目**

エンドユーザー様の法人名を入力します。(記入例:○○建設株式会社) **(4)「代表者名」を入力**

エンドユーザー様の法人の代表者名を入力します。(記入例:建設 次郎)

**(5)「担当部署」を入力**

エンドユーザー様の法人の担当部署名を入力します。(記入例:新潟営業所 建築部)

**(6)「担当者」を入力**

エンドユーザー様の法人の担当者様名を入力します。(記入例:担当 三郎)

**(7)「都道府県」をリストから選択 ※必須項目**

エンドユーザー様ご住所の都道府県名をリストから選択します。

### ① 法人アカウントの申込み(4/4)

#### **(8)「市区町村 番地」を入力 ※必須項目**

エンドユーザー様ご住所の市区町村と番地、ビル名を入力します。

#### **(9)「電話番号」を入力 ※必須項目**

エンドユーザー様の電話番号を入力します。

**(10)「メールアドレス」を入力 ※必須項目(本人確認・アカウント・キーの送信に使用)**

エンドユーザー様の法人のメールアドレスを入力します。

**(11)「送信」ボタンをクリック**

お申込み頂きましたメールアドレスに本人確認メールが届きます。 本人確認につきましては「2.本人確認方法」をご確認下さい。

### ② 個人アカウントの申込み(1/4)

### **(1) 株式会社かねこホームページの個人向けアカウント申込ページにアクセス**

※「株式会社かねこホームページ-ご購入について-アカウント申込-個人向けアカウント申込」

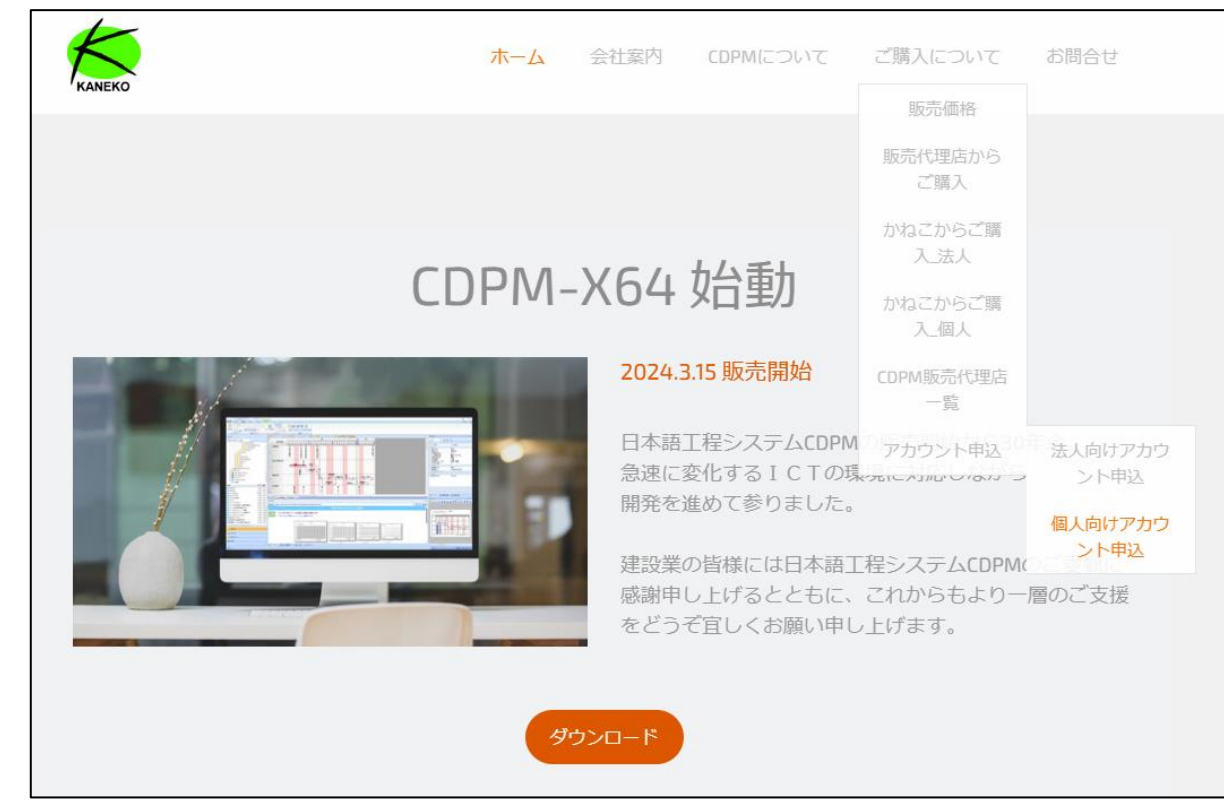

## ② 個人アカウントの申込み(2/4)

### **(2)「個人向けアカウント申込」ページを表示**

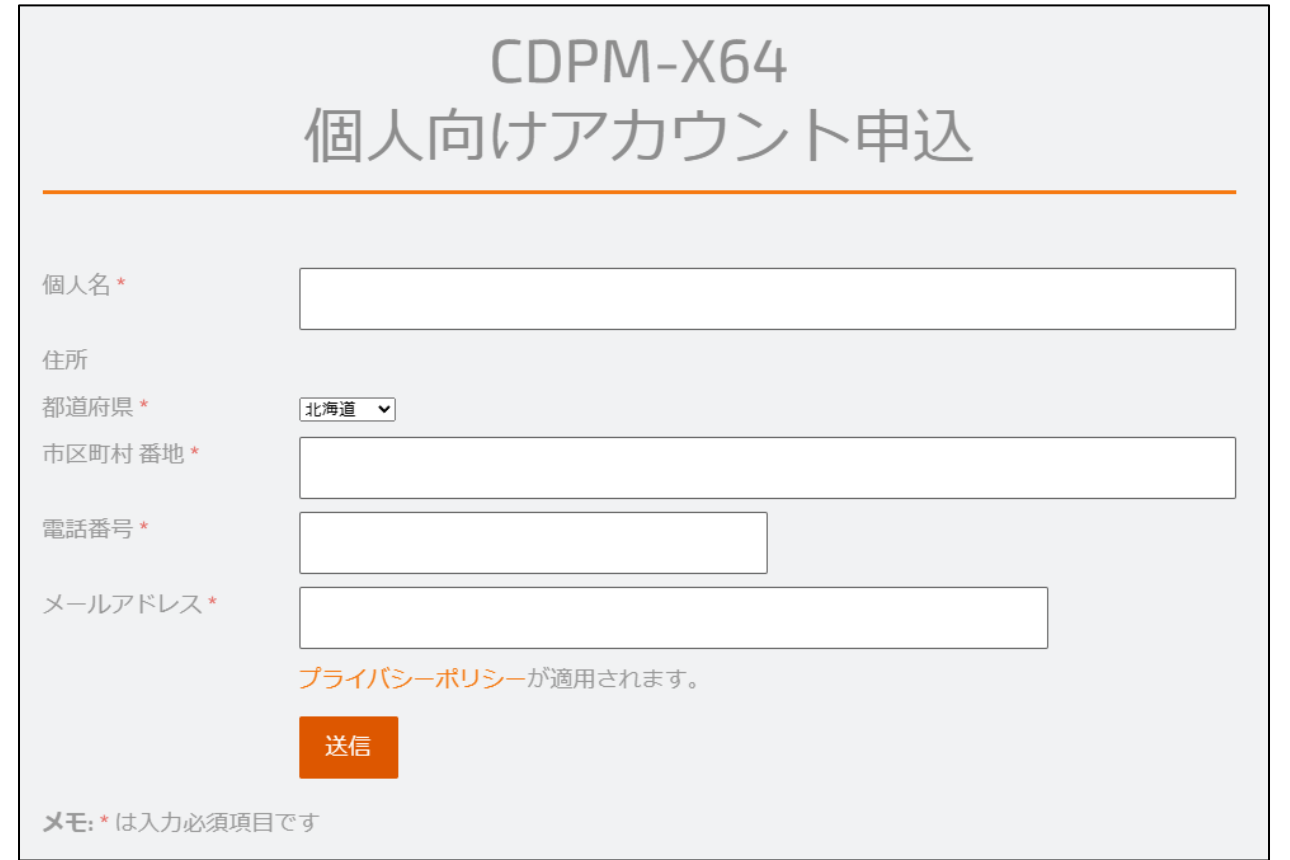

### ② 個人アカウントの申込み(3/4)

**(3)「個人名」を入力 ※必須項目**

エンドユーザー様の個人名を入力します。(記入例:建設 一郎)

- **(4)「都道府県」をリストから選択 ※必須項目** エンドユーザー様ご住所の都道府県名をリストから選択します。
- **(5)「市区町村 番地」を入力 ※必須項目**

エンドユーザー様ご住所の市区町村 番地などを入力します。

**(6)「電話番号」を入力 ※必須項目**

エンドユーザー様の電話番号を入力します。

**(7)「メールアドレス」を入力 ※必須項目(本人確認・アカウント・キーの送信に使用)** エンドユーザー様のメールアドレスを入力します。

### ② 個人アカウントの申込み(4/4)

#### **(8)「送信」ボタンをクリック**

お申込み頂きましたメールアドレスに本人確認メールが届きます。 本人確認につきましては「2.本人確認方法」をご確認下さい。

### 2. 本人確認方法

- **(1)件名「CDPM-X64アカウント登録と登録メールの本人確認について」メールを受信** アカウント申込みメールアドレス宛に、「info@plusweb.onmisrosoft.com」から 上記メールを送信致します。受信の確認をお願い致します。
- **(2)メール本文の中にある「本人確認」のリンクを選択**
- **(3)件名「アカウント本登録完了のお知らせ」メールを受信** 本人確認手続き完了後、確認済メールアドレス宛に 「info@plusweb.onmisrosoft.com」から上記メールを送信致します。 受信の確認をお願い致します。

**件名「アカウント本登録完了のお知らせ」メールには、CDPM-X64の端末認証に必須と なる「アカウント・キー」を記載しております。大切に保管して頂きますようお願い致 します。**